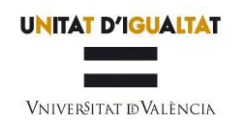

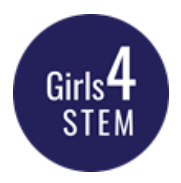

## AYUDA PARA LA PRESENTACIÓN DE SOLICITUDES EN LA CONVOCATORIA Premios Girls4STEM 2023

Para poder solicitar los premios, el solicitante debe acceder al siguiente enlace:

https://webges.uv.es/uvEntreuWeb/menu.jsp?idtramite=EXPSOLP2U

Paso 1. Al acceder al enlace se muestra la siguiente pantalla y deberá dar clic en:

Sistema cl@ve (permite Certificado Digital)

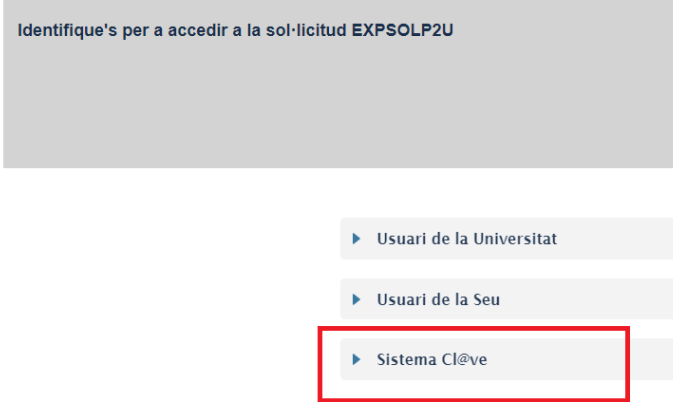

Paso 2. Una vez se ha accedido a **EXPSOLP2U**, le aparecerá la pantalla (RGPD) y a continuación, la de aceptación del trámite en la que deberá aceptar las condiciones y dar clic en SIGUIENTE:

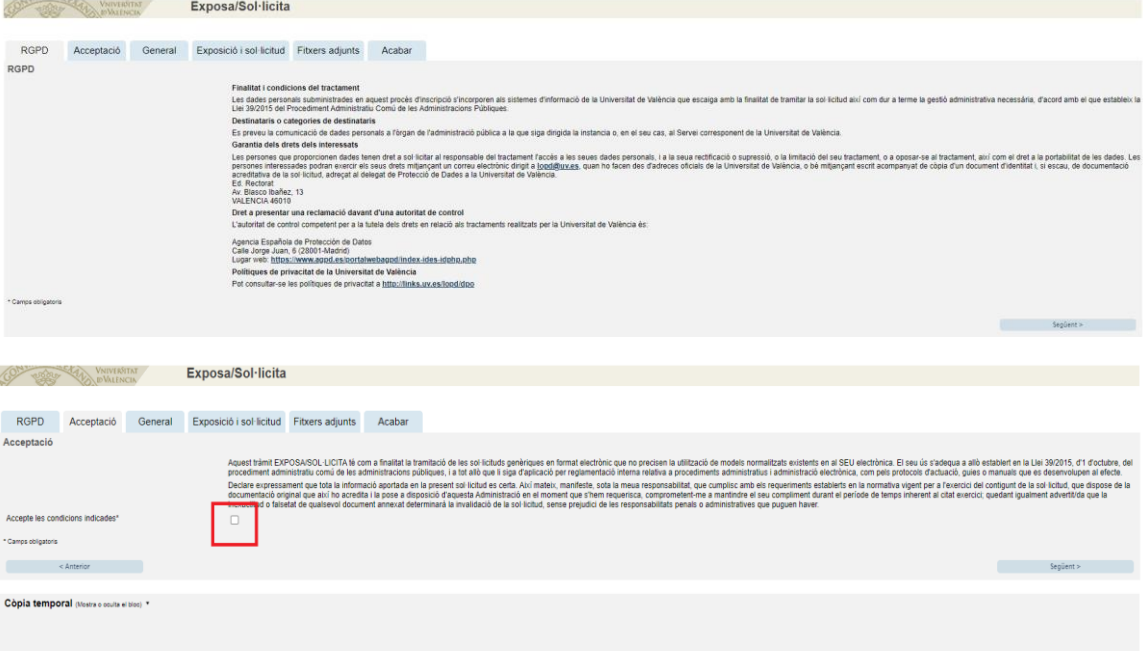

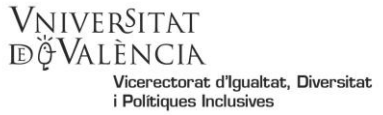

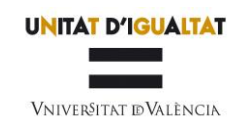

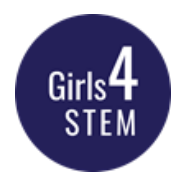

Paso 3. En la pantalla le aparecerán sus datos y en los apartados:

## a. Tipo de Unidad:

Elegir en el despegable **Departamentos** 

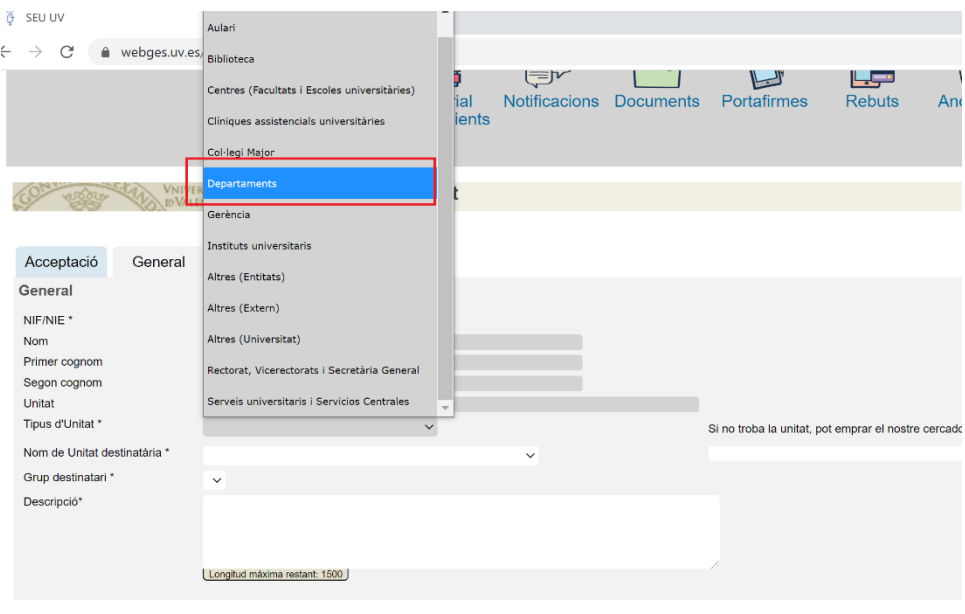

## b. Nombre de la Unidad Destinataria:

Elegir en el despegable <mark>Departamento de Informática</mark>.

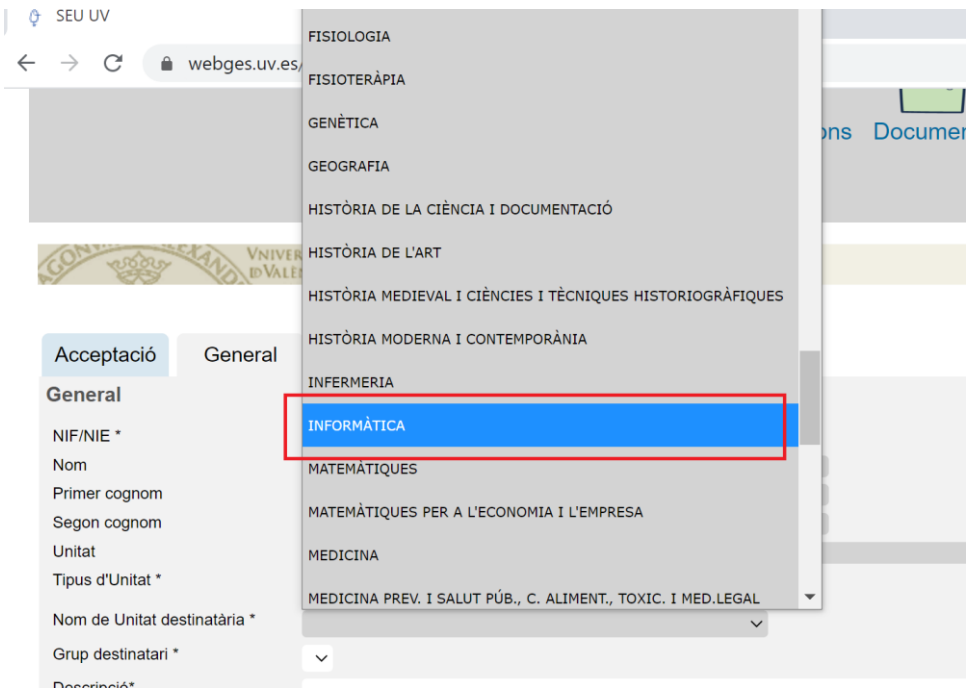

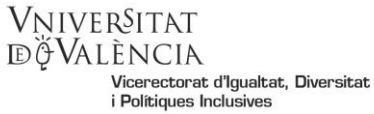

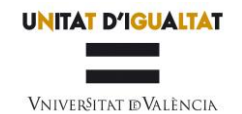

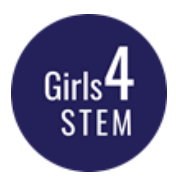

c. Tramitación: Elegir en el desplegable Girls4STEM

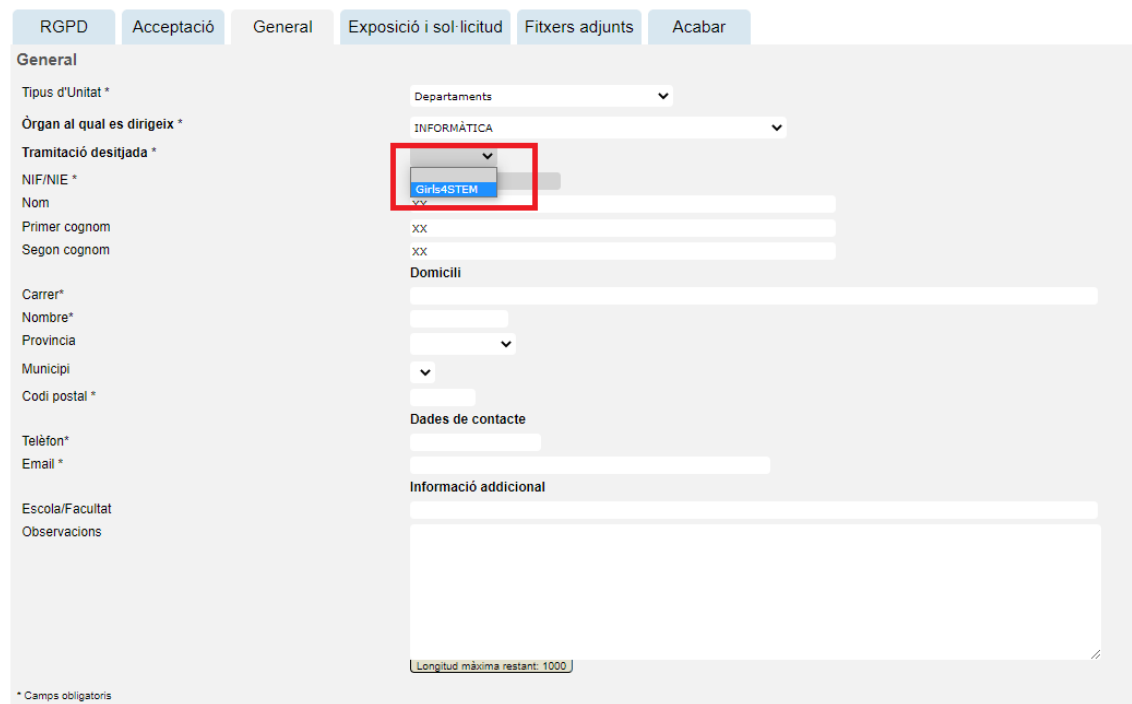

d. Cumplimentar los datos y dar click a SIGUIENTE

Paso 4. Complete la exposición (por ejemplo, dada la publicación de las bases del concurso en el Tauler de la Universitat…) y presente la solicitud (por ejemplo, puesto que el centro cumple los requisitos, se adjunta la documentación para participar en el concurso…). Pase a **SIGUIENTE** 

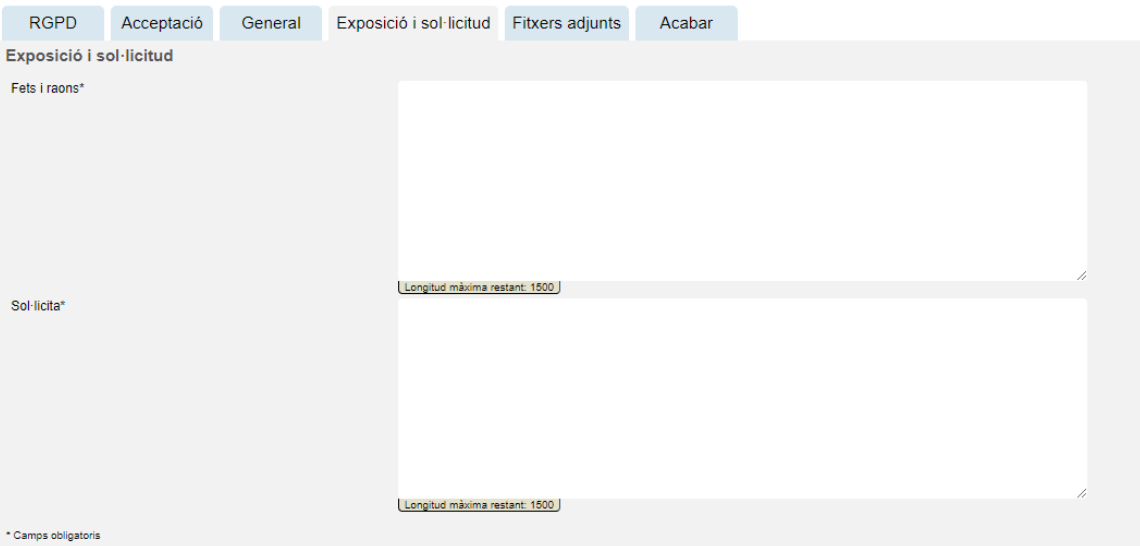

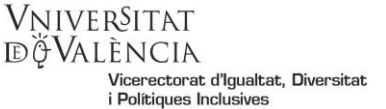

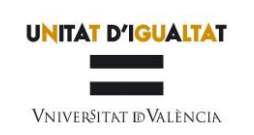

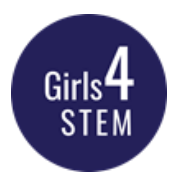

## Paso 5. Adjuntar el formulario de solicitud debidamente cumplimentado

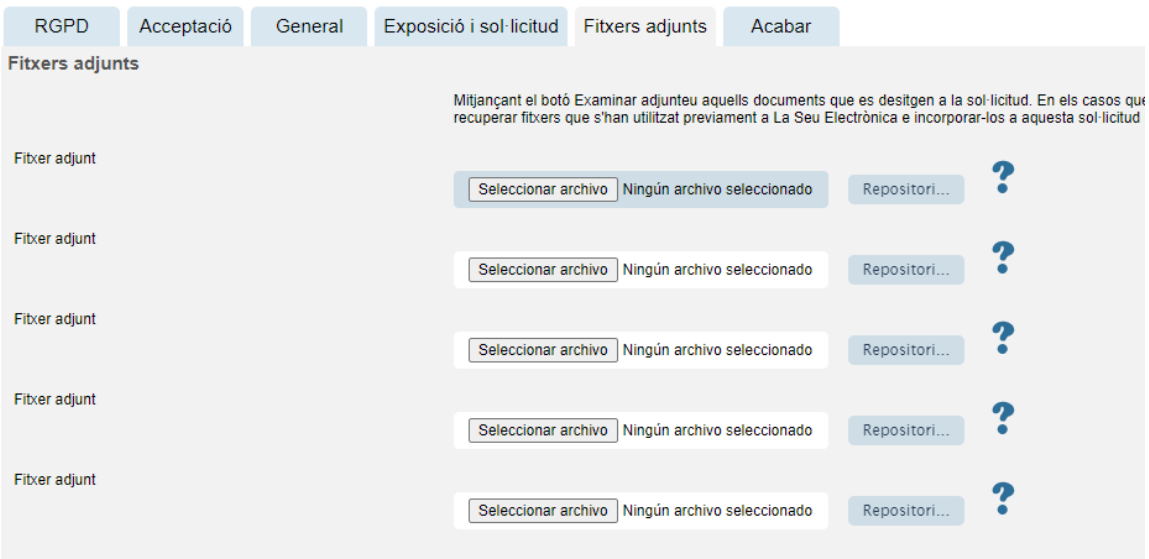

Paso 6. En la siguiente pantalla, deberá aceptar notificaciones telemáticas y dar clic en la opción ENVIAR.

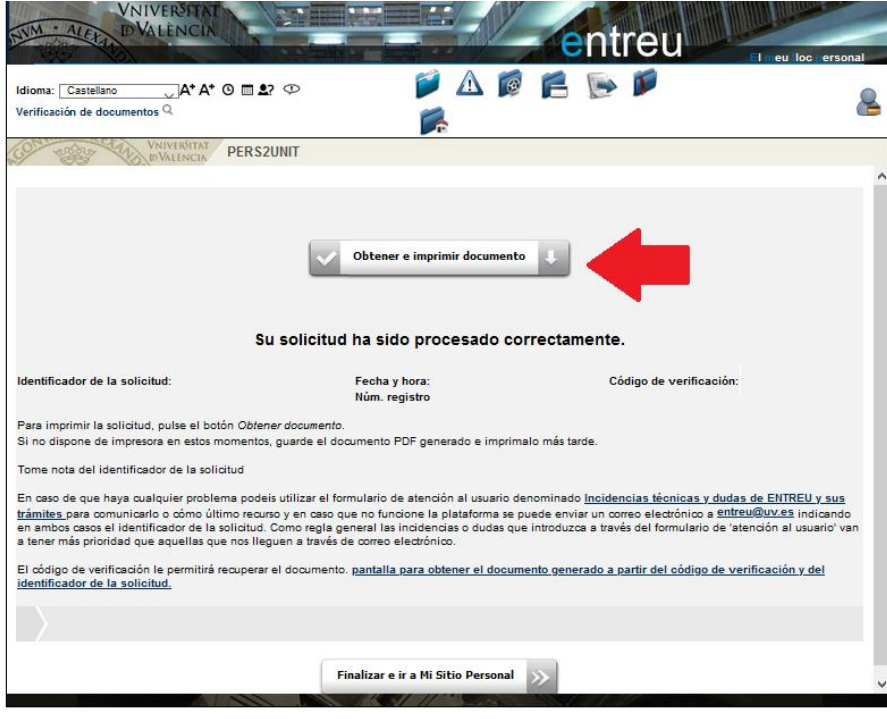

Paso 7. Descargar justificante de presentación de la solicitud, dar clic en Obtener e imprimir

Si tiene algún problema técnico al enviar su solicitud, envíe un correo a girls4stem@uv.es, indicando en el asunto: Incidencia en Solicitud telemática Premios Girls4STEM